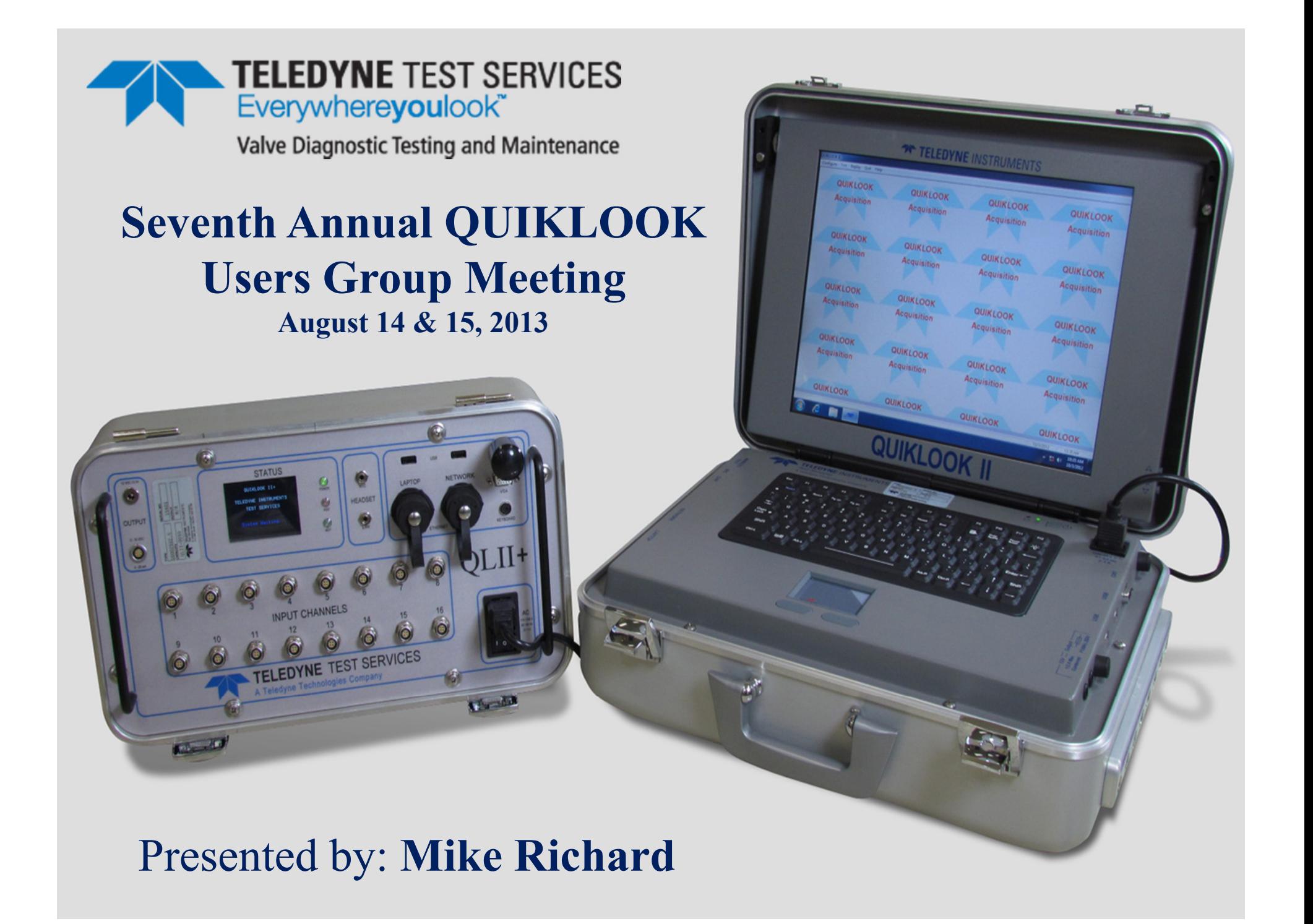

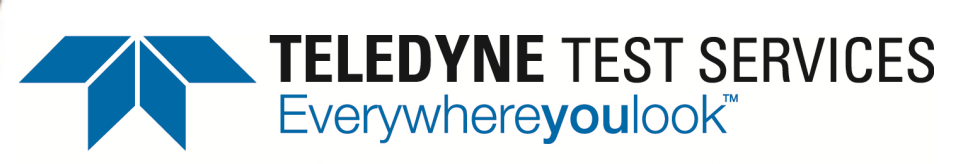

Valve Diagnostic Testing and Maintenance

# 3 Step Testing QUIKLOOK

Manager Computer Interaction Michael C Richard

#### **Technical Concept - Introduction**

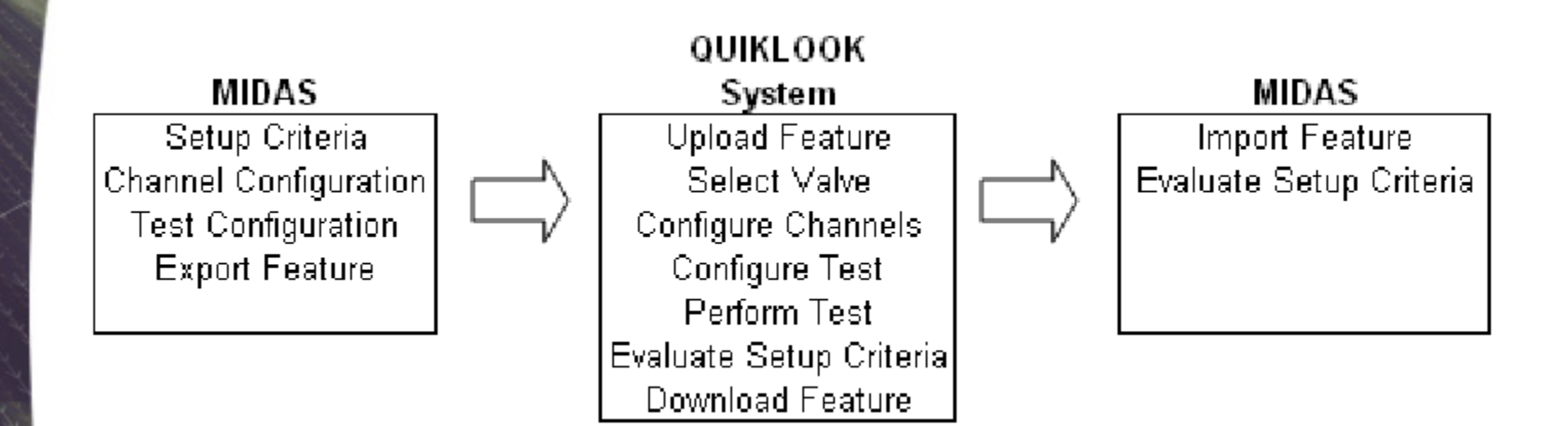

### **Precedence at EDF since 2006**

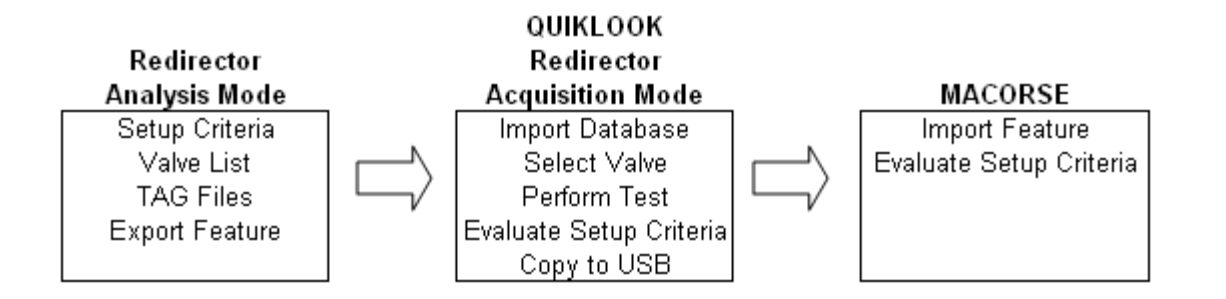

#### REDIRECTOR – Analysis Mode

- **Manage design information & valve list** 
	- h. Manually enter valve list
	- F Manually enter design information
	- þ. Import design information from other source
- **Manage Quiklook configurations (TAG files)** 
	- $\mathcal{L}_{\mathcal{A}}$ Import individual TAG files
	- F Duplicate individual or multiple TAG files

## **EDF Redirector – Analysis Mode**

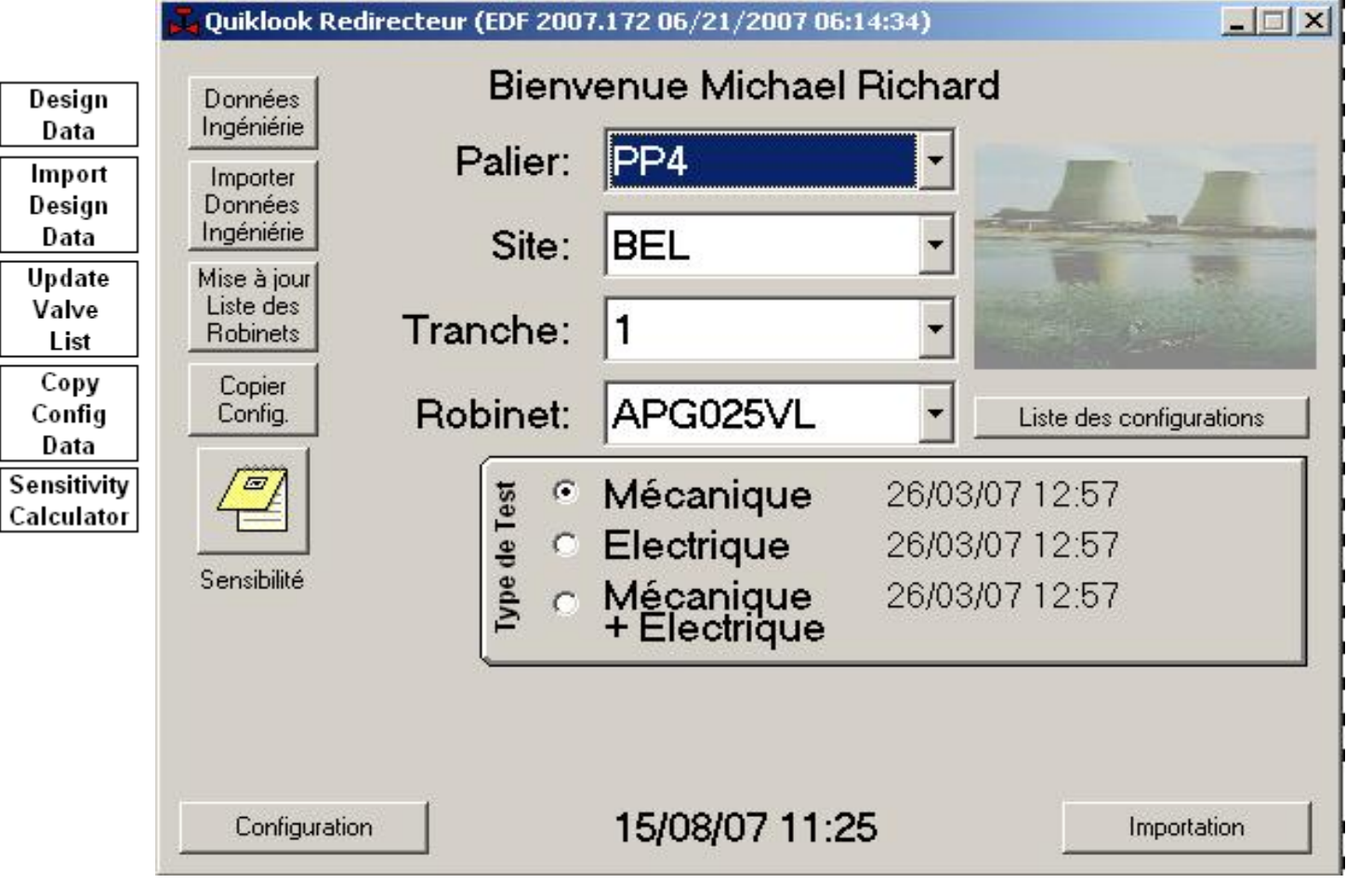

## **EDF Redirector – Acquisition Mode**

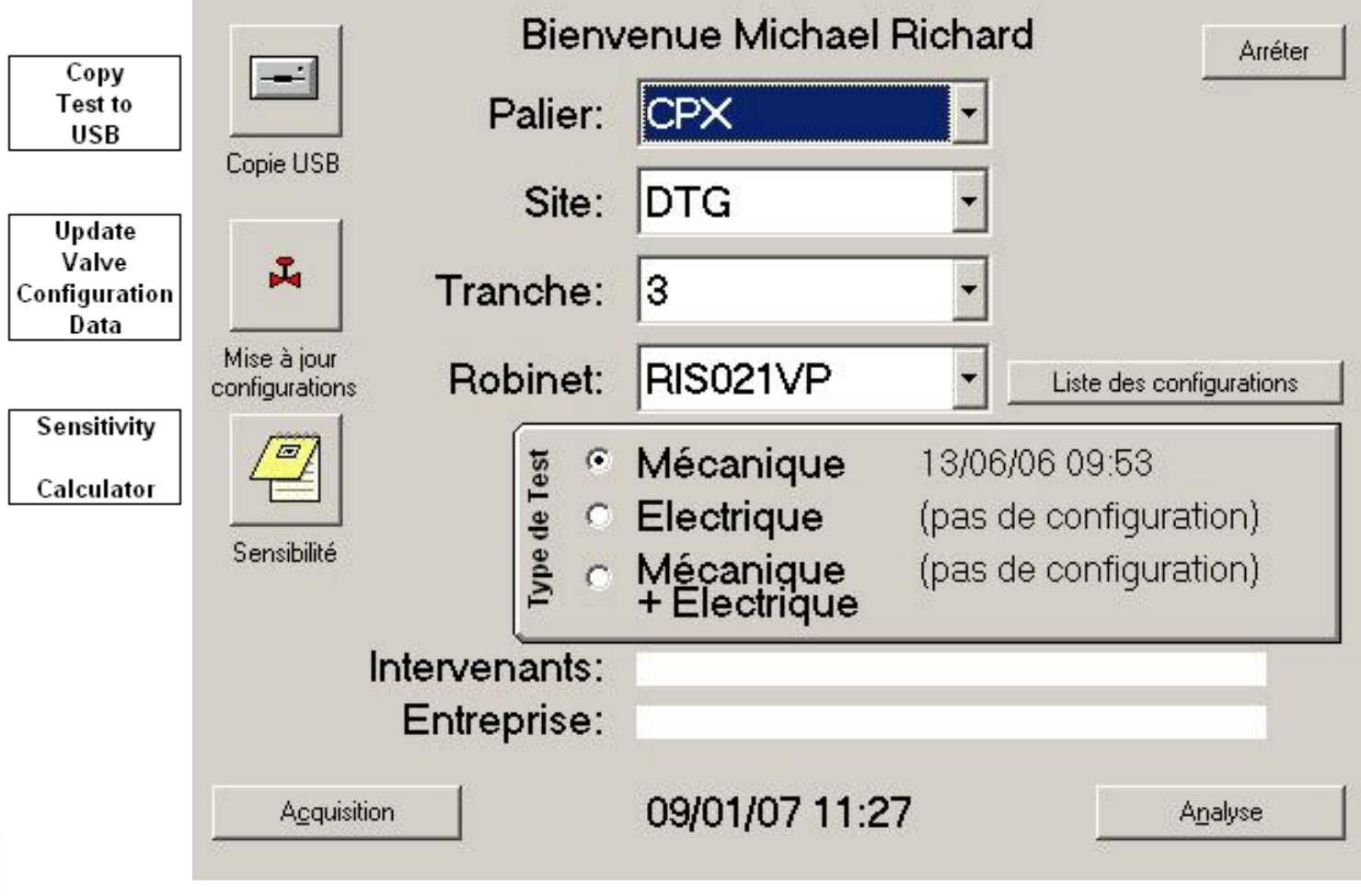

- Replace Redirector Analysis Mode with MIDASTEST
- Instead of maintaining a valve list and design data in the Redirector, use the existing valve list and design data in MIDAS.
- Instead of building TAG files and storing TAG files in the configuration database, store the channel configuration information in MIDASTEST.

#### Add Channel Configuration form to MIDASTEST

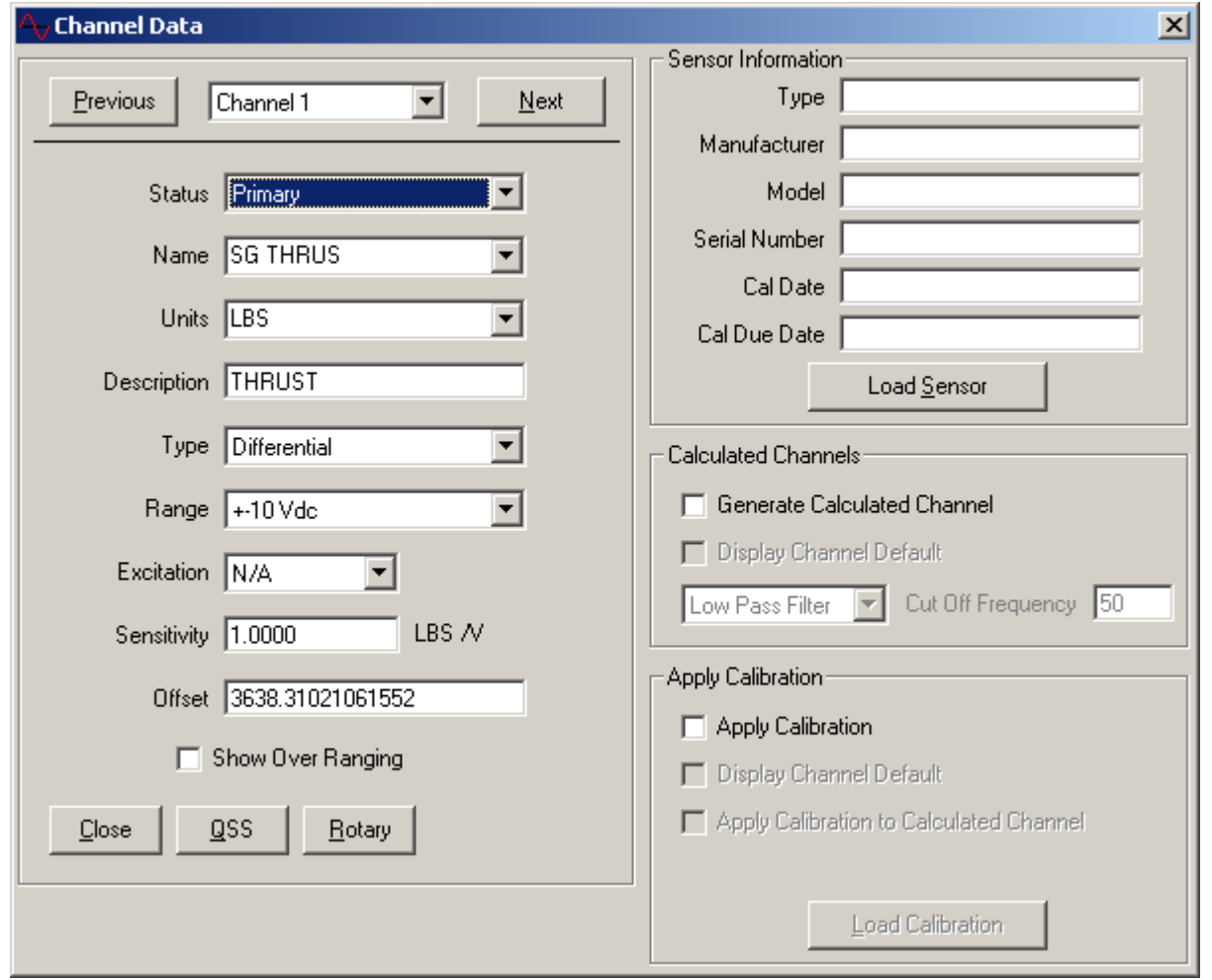

- Replace Redirector Acquisition Mode with USA Redirector
- Upload configuration database with setup criteria
- Select Valve
- Launch QUIKLOOK with predefined channel configuration information
- Perform QUIKLOOK test
- Evaluate setup criteria
- Download QUIKLOOK test data

- Replace MACORSE with MIDASTEST
- Upload marker data for final setup criteria analysis
- Upload channel configuration information
- Upload test configuration information

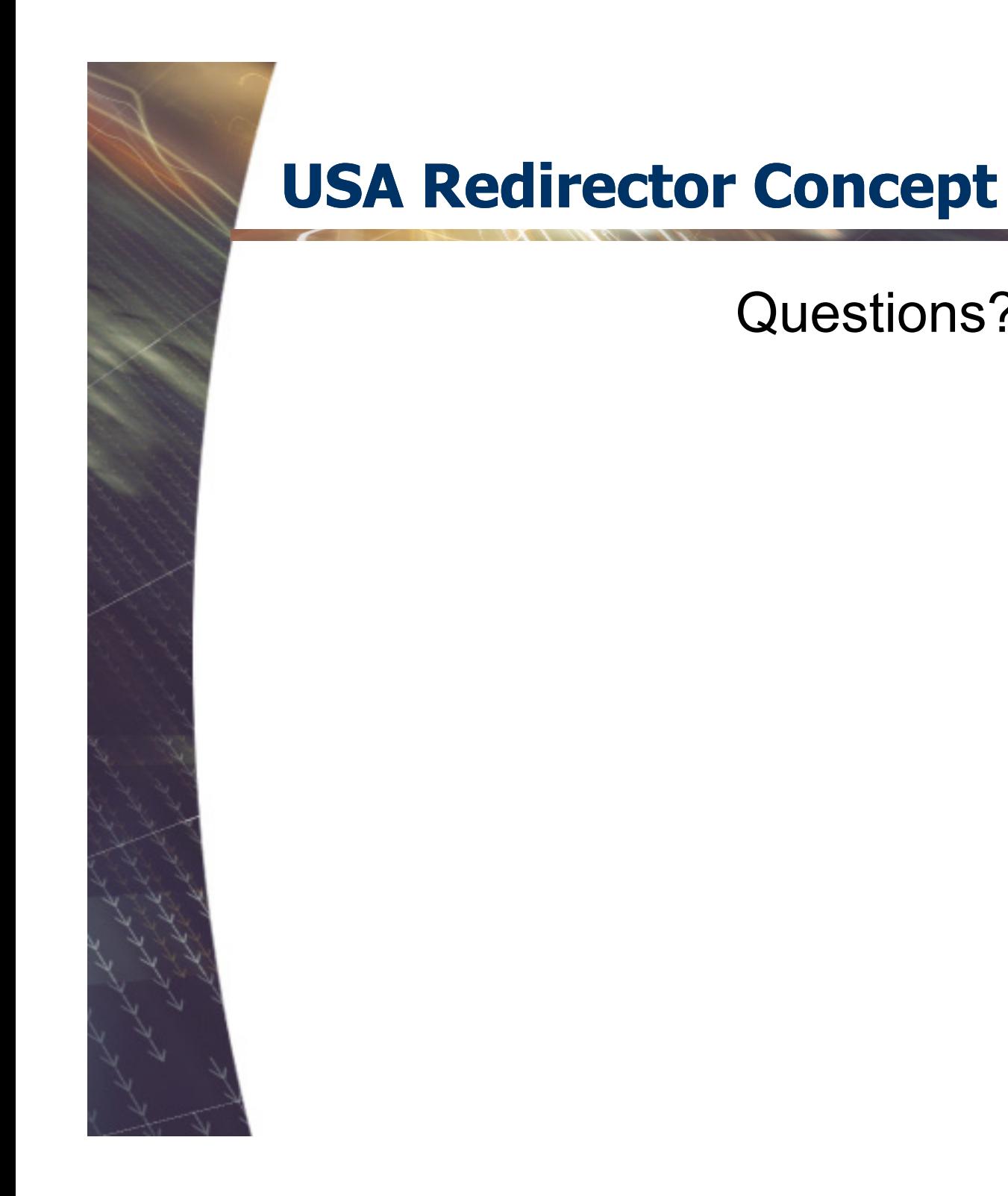

Questions?